Alles Fragen, die man mit einem Logfile-Auswerteprogramm anschauen kann. Da mir die Lösung mit [Webalizer](https://wiki.da-checka.de/doku.php/wiki/system/webalizer) nicht mehr genügte, habe ich mich auf die Suche nach Alternativen gemacht.

Alternativen sind:

- Google Analytics
- AWstats
- Piwik

Ich habe mich letztendlich für Piwik entschieden, da die Übersichten frei konfigurierbar waren.

## **Installation**

Installation ist eigenlich ganz einfach:

- Herunterladen von [hier](http://piwik.org/latest.zip)
- in das gewünschte Webserververzeichnis entpacken
- Besitzer ändern
- MySQL User und Tabelle erstellen
- Piwik über Webbrowser aufrufen und den Installationsschritten folgen

Installation abgeschlossen!

## **Dateneingabe**

Die Installation ist schnell gelaufen, aber wie bekommt man jetzt die Userdaten in Piwik?

Entweder man sucht sich ein Plugin für die entsprechende Anwendung oder man nutzt den Code-Schnipsel, den Piwik vorgibt und baut ihn in die html-Datei ein. Den Code-Schnipsel kann man aufrufen, wenn man in Piwik unter "Einstellungen → Webseiten" die eintsprechende Seite aussucht und auf "Tracking Code anzeigen" klickt.

## **Dokuwiki**

Bei Dokuwiki ist es dank einem Plugin einfach. neueste Version des Plugins von [hier](http://www.dokuwiki.org/plugin:piwik) herunterladen. Unter "Admin → Konfiguration → Piwik" findet man dann folgende Einstellungsmöglichkeiten.

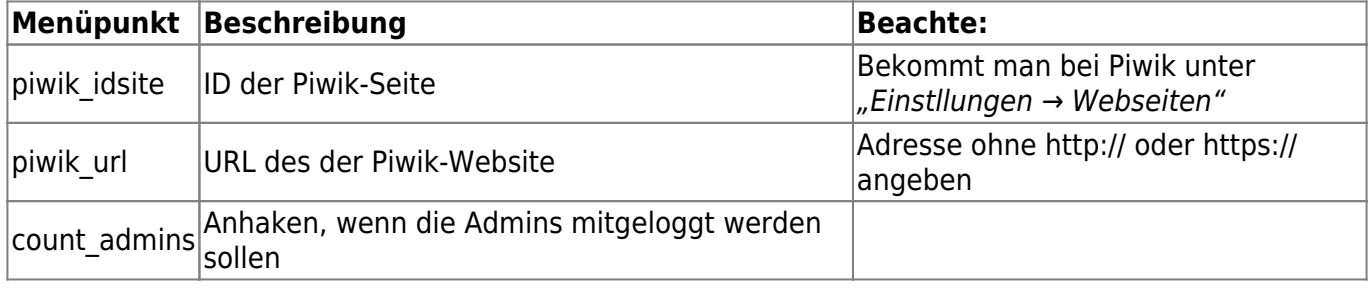

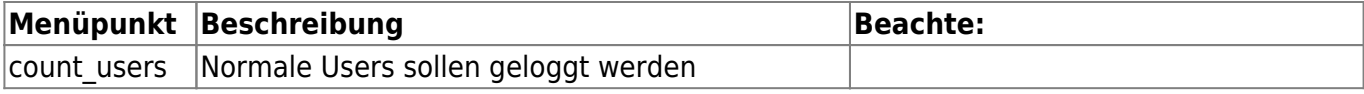

Leider ist es hiermit noch nicht getan. Zum Schluss muss man noch den folgenden Code in das aktuelle Template einbinden. Diesen Code sollte man dann vor dem </body>-Tag einsetzten

```
<?php
if (file_exists(DOKU_PLUGIN.'piwik/code.php')) {
  include_once(DOKU_PLUGIN.'piwik/code.php');
  piwik code();
}
?>
```
Fertig!!

## **Gallery3**

Das gleiche Spiel wie bei Dokuwiki:

- Modul installieren
- aktivieren
- konfigurieren

Modul per wget von [hier](http://codex.gallery2.org/Gallery3:Modules:piwik_module) herunterladen und entpacken. Entpacktes muss dann einen anderen Besitzer bekommen (chown) und nach gallery3/modules verschoben werden.

Jetzt das Modul über die Administationsoberfläche aktivieren und konfigurieren. Bei der Konfiguration sind die gleichen Punkte wie bei Dokuwiki einzutragen.

Fertig

From: <https://wiki.da-checka.de/> - **PSwiki**

Permanent link: **<https://wiki.da-checka.de/doku.php/wiki/programme/piwik?rev=1300792084>**

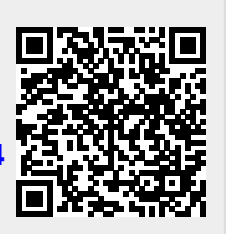

Last update: **2011/03/22 12:08**